# **Office 160pro**

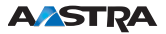

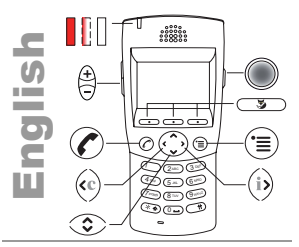

 $\bigoplus$ 

LED Display: On, flashing, off

Set the ringing volume.

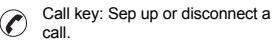

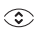

Navigation key up/down: Vertical scrolling.

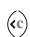

Press the left navigation key: Return a step back or delete the last input. Press and hold down: Back to idle display.

Press right the navigation key if i on the display. Scroll through

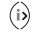

the available information. + on the display: Continuation of

the current display.

Hotkey: Scroll through user-defined Foxkeys. Press and hold

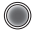

down: Configuring Keys. Redkey (Option): Customer-specific function: Ask your system administrator.

**ABC** Foxkeys (Fox). Execute the dis-

 $\overline{S}$  played function using the key.

Scroll through the available functions.

Menu key: Access to the terminal settings (see ring settings and profiles).

#### **Ring settings and Profiles**

 $\overline{\bullet}$ 

Press the menu key to carry out ring settings via the Foxkey, switch on the vibra call, set up the profiles and carry out further terminal settings.

**Hands-free operation / open listening mode** 

Make calls without holding the phone up to your ear. Activate or deactivate before or during the call: Press the menu key, then the Foxkey  $\leq$ .

*Warning! Do not hold the phone up to your ear, the volume rises sharply during hands-free operation!*

#### **Dialling by name (Quickdial variant)**

Select from all of the names stored in the telephone system:

- 1.Press the corresponding keys, each once, for the first few letters. To separate the first and last name use the hash key (#) (your system administrator tells your whether you must enter the first letters of the last name or of the first name).
- 2.Press the Foxkey **ABC** , then scroll vertically until the required name is shown.

3.Press the call key to dial stored numbers.

Access to the available external phone books: Press the star key  $(*)$  before the first letter.

#### **Forward calls**

- 1. Fox **MENU**, then scroll with Fox  $\rightarrow$ , then press **FORWARD CALLS** .
- 2.Scroll vertically up to **FORWARD TO SUB-SCRIBER**, then press **OK** .
- 3.Enter the call number and press **OK** .

# **Call forwarding reset**

- 1.Press the right navigation key to scroll up to **RESET** is displayed.
- 2.Press **RESET**.

## **Deflect a call during the ringing phase**

- 1.Press **DEFLECT** during the ringing phase,
- 2.Enter the call number and press **OK** .

#### **Call transfer**

During a call:

- 1.Press **ENQUIRY CALL**, enter the number and wait until the call is answered.
- 2.Press the call key, the call is transferred. If nobody answer, press the left navigation key to return to the first call.

## **Brokering**

Switching between two callers without interruption of the calls. You are taking a call:

- 1.Press the **ENQUIRY CALL** key.
- 2.Enter the second number and wait until the call is answered.
- 3.Press the **BROKERING** key, to switch callers.

#### **Conference call**

Connect several callers for a conference call.

You are taking a call:

- 1.Press **ENQUIRY CALL**, enter the number and wait until the call is answered.
- 2. Fox **MENU**, then scroll with Fox  $\sim$ , then press **CONFERENCE**.

3.Add participants via inquiry. Leaving a conference call: Press the Call key.

# **Callback**

The person is busy or does not answer.

- 1.Press the**CALLBACK** key.
- 2.Press the call key, the display shows **CALL EXPECTED...**.

As soon as the required call party is free, your phone places a call.

3.Press the call key, the call party is called again.

## **User's Guide**

Document No. eud-0659, version 1.5; 10-2006

For detailed information about the User's Guide, see

http://www.aastra.ch/docfinder